## **Cómo enviar sus solicitudes de mantenimiento fácilmente.**

Entendemos que los desastres de mantenimiento suceden, y queremos asegurarnos de que se le atienda rápidamente. Para su comodidad, tendrá acceso gratuito a nuestra fácil de usar aplicación digital de mantenimiento, Property Meld, para enviar solicitudes de mantenimiento.

Los residentes **deben** usar Property Meld para solicitar mantenimiento en su unidad.

## **Cómo empezar**

Cree una cuenta de Property Meld aceptando la invitación que le enviamos a su correo electrónico en el archivo. Haga clic en **Confirmar su información** para registrarse.

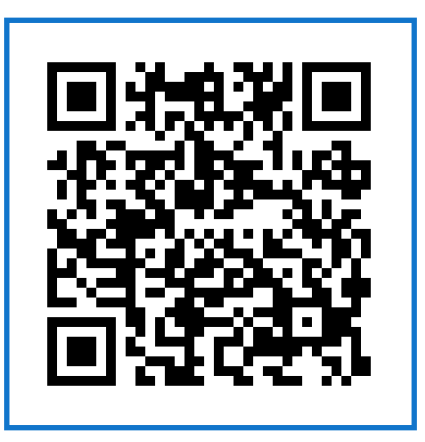

Escanee este código con su teléfono para enviar una solicitud de mantenimiento.

## **Cómo enviar una solicitud de mantenimiento**

- **1** Inicie sesión en su cuenta de Property Meld visitando app.propertymeld.com o el sitio web de su compañía de administración de propiedades.
- Haga clic en **Solicitudes Meld** y elija **2 Nuevo Meld.**
- **3** Ingrese la información de su solicitud de mantenimiento y haga clic en **Crear.**
- Elija hasta cinco franjas horarias de **4** disponibilidad para que se realice la reparación.

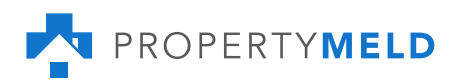